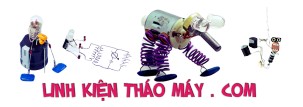

#### **Bản trình diễn mã hóa màu**

(Phiên bản kích thước đầy đủ [ở đây](http://bitluni.net/wp-content/uploads/2018/04/YUVDemo.html))

# **Đấu dây**

Việc nối dây khá đơn giản. Video được kết nối với gpio 25 và âm thanh đến 26. Nên sử dụng tụ điện 10µF để loại bỏ phần bù DC.

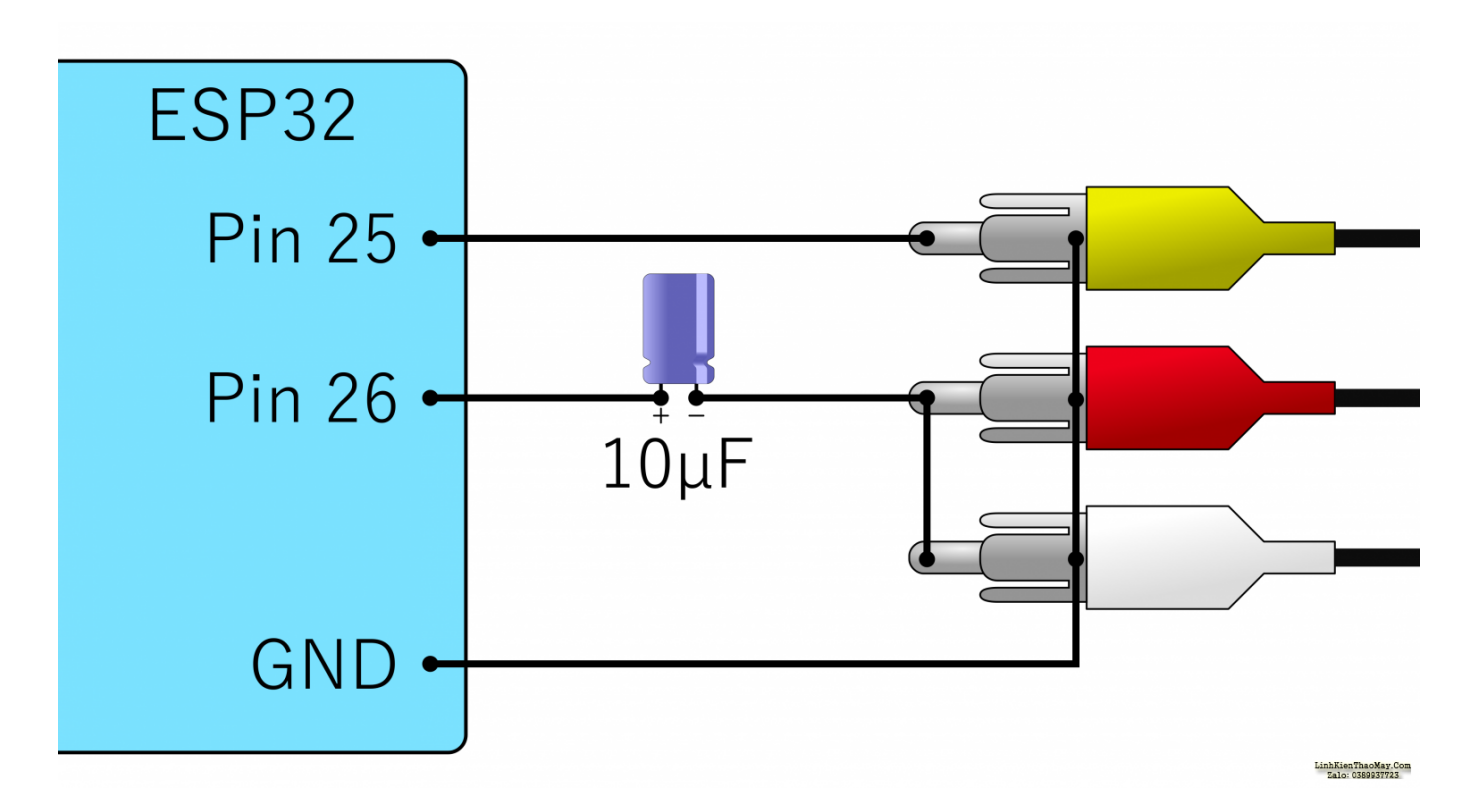

### **Mã số**

Mã được viết bằng C++ và chay trong Arduino IDE. Cần tích hợp Arduino ESP32 để biên dịch mã (Vui lòng làm theo hướng dẫn tại đây: <https://github.com/espressif/arduino-esp32> ).

Bạn có thể tìm thấy bản demo hành tinh xanh từ video trong kho lưu trữ github [DawnOfAV](https://github.com/bitluni/DawnOfAV). Kiểm tra trang Project ở phần cuối để biết thêm chi tiết <http://bitluni.net/esp32-composite-audio/>

Bạn có thể tìm thấy mã cho trình chỉnh sửa mới tại đây [https://github.com/bitluni/SpriteEditorRGBA](https://github.com/bitluni/SpriteEditor)

## **Trình chỉnh sửa Sprite RGBA**

Trình chỉnh sửa sprite có khả năng lưu trữ và khôi phục các Project phức tạp dưới dạng tệp .json. Bằng cách này, bạn có thể sửa đổi bộ sưu tập sprite của mình sau này. Không thể tải lại .h đã xuất vì các tệp đồ họa gốc bị mất trong quá trình này. Khi lưu trữ liên kết .json và .ha được hiển thị, bạn phải nhấp vào để lưu trữ tệp. Khi xuất .h cũng có tệp .txt được cung

Tài liệu này được tải từ website: http://linhkienthaomay.com. Zalo hỗ trợ: 0389937723

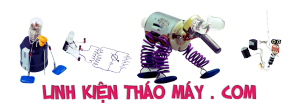

cấp các chỉ mục và tên tệp để bạn tham khảo.

Sử dụng chuột để thêm điểm vào một sprite. Điểm đầu tiên được sử dụng làm gốc của sprite (nếu không đặt thì góc trên bên trái sẽ được sử dụng).. Các điểm khác có thể được sử dụng tùy ý.

Định dạng của tiêu đề kết quả là RGBA 16 bit cho mỗi pixel với 4 bit cho mỗi linh kiện.

#### TRUNG TÂM SỬA CHỮA ĐIỆN TỬ QUẢNG BÌNH

**MR. XÔ - 0901.679.359 - 80 Võ Thị Sáu, Phường Quảng Thuận, tx Ba Đồn, tỉnh Quảng Bình**

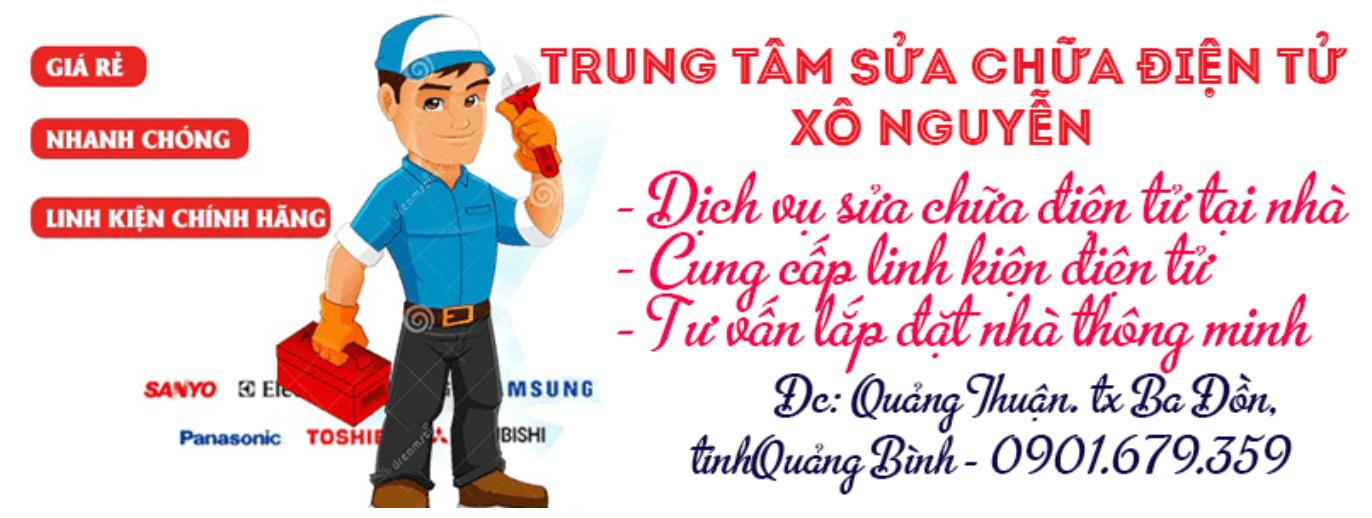

- ? : mở Project được lưu trữ dưới dạng tệp .json
- ? : lưu trữ Project dưới dạng tệp .json
- ? : thêm têp đồ hoa
- .h : xuất dưới dạng

tên tệp tiêu đề : Đây là tên mà các tệp và các họa tiết trong mã sẽ có (chỉ sử dụng các ký tự hợp lệ cho tên biến)

? : phóng to các họa tiết để đặt điểm dễ dàng hơn

⌗ : cắt xén. tất cả các họa tiết sẽ được giảm xuống phần không trong suốt. điểm sẽ được điều chỉnh. Sử dụng cẩn thận.. không có hoàn tác. mình sử dụng nó sau khi lưu vào .json và trước khi xuất sang .h để đảm bảo an toàn cho một số dung lượng.

(nếu bạn cần thêm dụng lượng, hãy sử dụng liên kết này)

#### **Các bài viết tương tự:**

- 1. [e có cái loa vi tính 4.1 một kênh nghe vẫn bt còn một kênh bị nhiễu và tiếng nhỏ hơn](https://linhkienthaomay.com/goc-ky-thuat/hoi-dap/e-co-cai-loa-vi-tinh-4-1-mot-kenh-nghe-van-bt-con-mot-kenh-bi-nhieu-va-tieng-nho-hon-3470.html)
- 2. [Kiểm tra hư hư của màn hình LCD và board cao áp trên Laptop](https://linhkienthaomay.com/goc-ky-thuat/sua-laptop/kiem-tra-hu-hong-cua-man-hinh-lcd-va-board-cao-ap-tren-laptop-8957.html)
- 3. [lg2323 hghjskj](https://linhkienthaomay.com/goc-ky-thuat/hoi-dap/lg2323-hghjskj-5413.html)
- 4. [Mạch Op amps Bộ Khuếch Đại](https://linhkienthaomay.com/dien-tu-nang-cao/mach-dien-hay/mach-amplifier/mach-op-amps-bo-khuech-dai-11349.html)
- 5. [May toshiba 9kg ,long dung ,dong fhuong May bj am uot ,e da say va chay binh](https://linhkienthaomay.com/goc-ky-thuat/hoi-dap/may-toshiba-9kg-long-dung-dong-fhuong-may-bj-am-uot-e-da-say-va-chay-binh-thuong-nhug-15phuf-no-khog-len-nguon-nua-an-nut-nao-cug-k-dc-xjn-moi-ng-jup-do-e-e-moi-vao-nghe-nen-4112.html) [thuong ,nhug 15phuf no khog len nguon nua , an nut nao cug k dc , xjn moi ng jup do e](https://linhkienthaomay.com/goc-ky-thuat/hoi-dap/may-toshiba-9kg-long-dung-dong-fhuong-may-bj-am-uot-e-da-say-va-chay-binh-thuong-nhug-15phuf-no-khog-len-nguon-nua-an-nut-nao-cug-k-dc-xjn-moi-ng-jup-do-e-e-moi-vao-nghe-nen-4112.html) [, e moi vao nghe nen con non kjh nghjem chjen truog ak](https://linhkienthaomay.com/goc-ky-thuat/hoi-dap/may-toshiba-9kg-long-dung-dong-fhuong-may-bj-am-uot-e-da-say-va-chay-binh-thuong-nhug-15phuf-no-khog-len-nguon-nua-an-nut-nao-cug-k-dc-xjn-moi-ng-jup-do-e-e-moi-vao-nghe-nen-4112.html)
- 6. [Monitor CRL LG 17′ Co den xanh nhung khong len, mo ra thay phong cao ap](https://linhkienthaomay.com/goc-ky-thuat/hoi-dap/monitor-crl-lg-17-co-den-xanh-nhung-khong-len-mo-ra-thay-phong-cao-ap-5266.html)
- Tài liệu này được tải từ website: http://linhkienthaomay.com. Zalo hỗ trợ: 0389937723 7. [Sam Sung ML 1866 – in toàn ra giấy trắng anh nào chi em cái nếu là canon thì con biết](https://linhkienthaomay.com/goc-ky-thuat/hoi-dap/sam-sung-ml-1866-in-toan-ra-giay-trang-anh-nao-chi-em-cai-neu-la-canon-thi-con-biet-bi-sao-chu-em-khong-biet-may-sam-sung-bac-nao-sai-sam-sung-nhiu-chi-duong-giup-em-cai-3415.html)

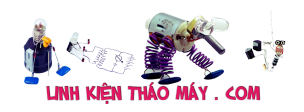

Tạo tín hiệu video PAL màu bằng cách sử dụng DAC tích hợp của ESP32. | 3

[bi sao chứ em khong biết máy sam sung bác nào sài sam sung nhìu chi đường giúp em](https://linhkienthaomay.com/goc-ky-thuat/hoi-dap/sam-sung-ml-1866-in-toan-ra-giay-trang-anh-nao-chi-em-cai-neu-la-canon-thi-con-biet-bi-sao-chu-em-khong-biet-may-sam-sung-bac-nao-sai-sam-sung-nhiu-chi-duong-giup-em-cai-3415.html) [cái](https://linhkienthaomay.com/goc-ky-thuat/hoi-dap/sam-sung-ml-1866-in-toan-ra-giay-trang-anh-nao-chi-em-cai-neu-la-canon-thi-con-biet-bi-sao-chu-em-khong-biet-may-sam-sung-bac-nao-sai-sam-sung-nhiu-chi-duong-giup-em-cai-3415.html)

- 8. [sanaky nguồn bình thường nhưng cắm quạt vào thì tất cả các đèn tín hiệu chóp tắt](https://linhkienthaomay.com/goc-ky-thuat/hoi-dap/sanaky-nguon-binh-thuong-nhung-cam-qua%cc%a3t-vao-thi-tat-ca%cc%89-cac-den-tin-hie%cc%a3u-chop-tat-lien-tu%cc%a3-5633.html) [liên tục](https://linhkienthaomay.com/goc-ky-thuat/hoi-dap/sanaky-nguon-binh-thuong-nhung-cam-qua%cc%a3t-vao-thi-tat-ca%cc%89-cac-den-tin-hie%cc%a3u-chop-tat-lien-tu%cc%a3-5633.html)
- 9. [Sharp lc-32le240m hư bo chính](https://linhkienthaomay.com/goc-ky-thuat/hoi-dap/sharp-lc-32le240m-hong-bo-chinh-2534.html)
- 10. [Ti vi tàu đen ngắn May bi hóng cao áp so đồ giống cao áp 1010](https://linhkienthaomay.com/goc-ky-thuat/hoi-dap/ti-vi-tau-den-ngan-may-bi-hong-cao-ap-so-do-giong-cao-ap-1010-2177.html)
- 11. [Tìm hiểu xuất hình và tiếng lên TV bằng ESP32](https://linhkienthaomay.com/dien-tu-nang-cao/ngon-ngu-lap-trinh-co-ban/esp32/tim-hieu-xuat-hinh-va-tieng-len-tv-bang-esp32-21209.html)
- 12. [Tivi Panasonic model TC-21PS79V chạy tổng TB1261FG, chói MN101C46F Hình ảnh](https://linhkienthaomay.com/goc-ky-thuat/hoi-dap/tivi-panasonic-model-tc-21ps79v-chay-tong-tb1261fg-choi-mn101c46f-hinh-anh-bi-am-ban-chu-hien-thi-kenh-va-chu-trong-menu-xanh-chuyen-den-2522.html) [bị âm bản – chữ hiển thị kênh và chữ trong menu xanh chuyển đen](https://linhkienthaomay.com/goc-ky-thuat/hoi-dap/tivi-panasonic-model-tc-21ps79v-chay-tong-tb1261fg-choi-mn101c46f-hinh-anh-bi-am-ban-chu-hien-thi-kenh-va-chu-trong-menu-xanh-chuyen-den-2522.html)